## **Banca Internet Provincia (BIP)**

## **Aviso de viaje al exterior** Para realizar el aviso de viaje al exterior con su Tarjeta de Débito ingrese al menú Tarjetas, solapa Viaje al Exterior, opción Aviso de Viaje - Tarjeta de Débito. El sistema le solicitará seleccionar la tarjeta de débito deseada y luego deberá hacer clic en el botón Enviar. Paso  $\bullet$  -  $\bullet$  -  $\bullet$ Aviso de Viaje-Tarjeta de Débito Si planeás realizar un viaje al exterior en los próximos días, deberás realizar el aviso correspondiente. Seleccioná las tarjetas de débito que<br>utilizarás y luego presioná el botón ENVIAR. El aviso quedará registrado y pod Tarjeta de Débito: Seleccione una Tarjeta de Débito  $\overline{\bullet}$ Enviar

A continuación se mostrará el detalle del pedido y deberá presionar el botón Confirmar para finalizar.

Una vez completada exitosamente la operación, su Tarjeta de Débito quedará habilitada para realizar compras en comercios y extracciones de cajeros automáticos en el exterior.

Recuerde que el aviso quedará vigente hasta que usted realice una nueva operacion en Argentina, tanto compras como extracciones en cajero automático.

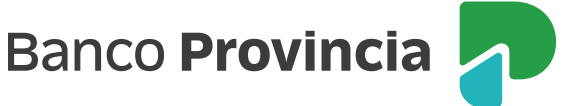